# VCS | CVS | Configure CVS Roots

Use this dialog box to set up CVS roots. The dialog box is available for files and directories that are under CVS version control.

### Common options

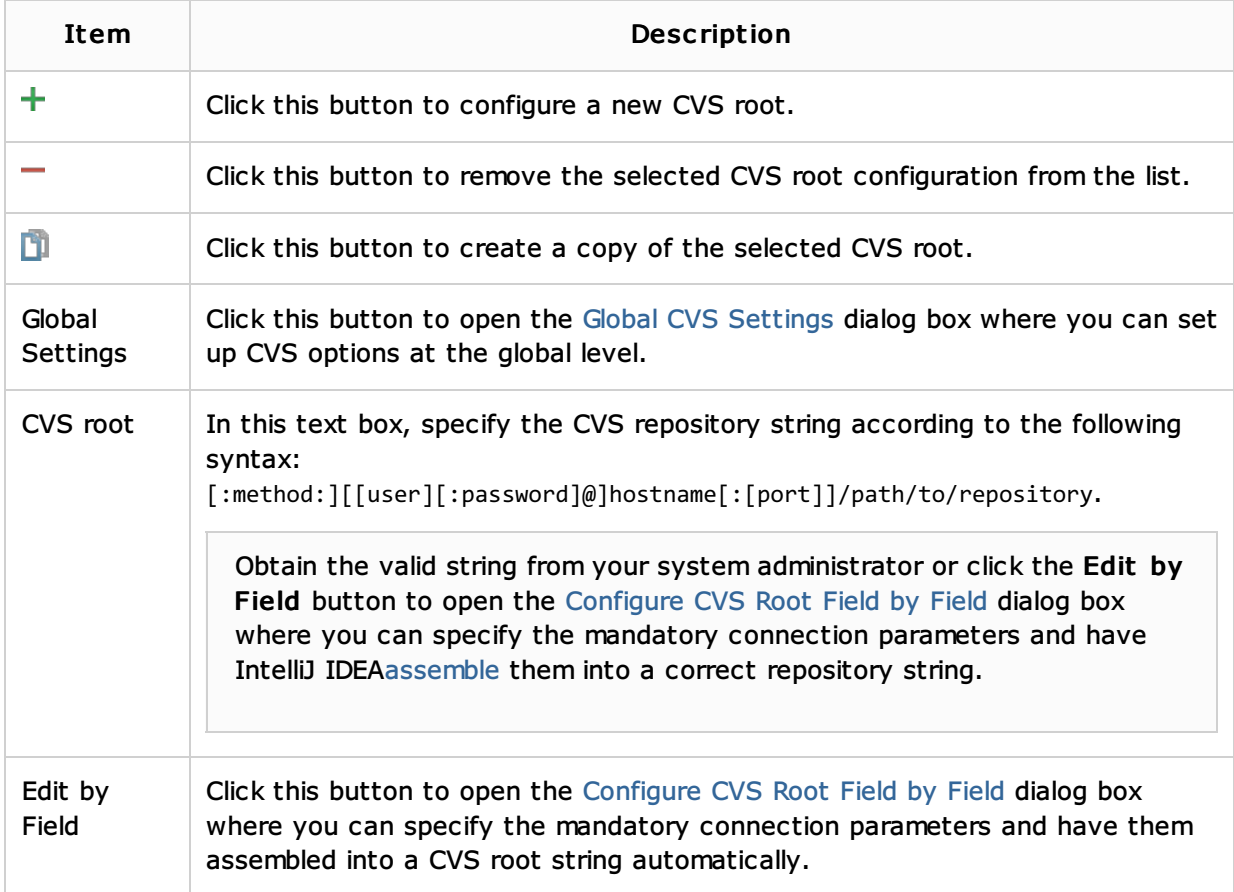

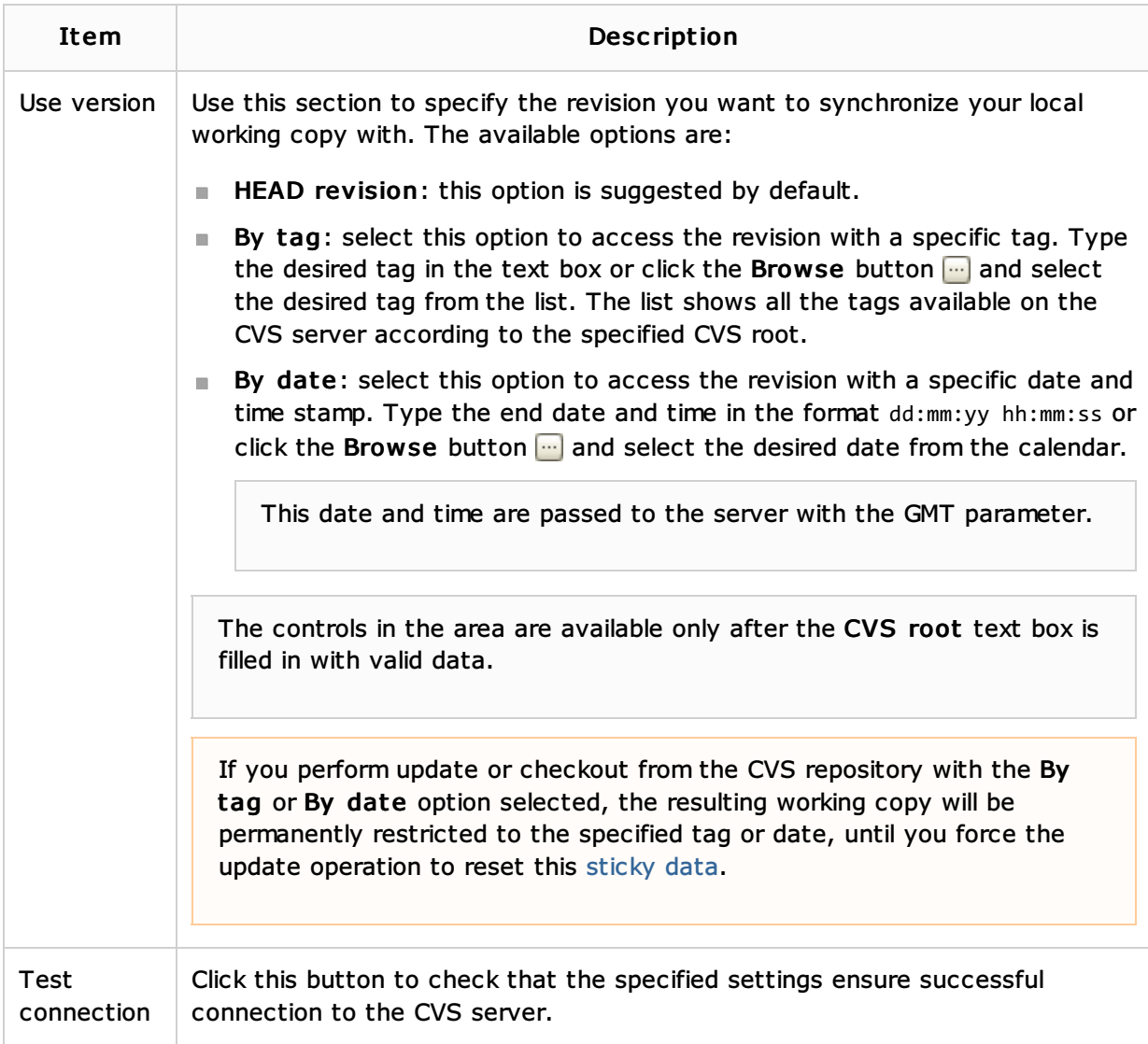

#### Additional connection settings

In this area, specify additional settings to flexibly configure connection to the CVS server. The contents of the area depends on the connection method set in the CVS root text box.

- **pserver**
- $\Box$  ext
- **ssh**
- **n** local

#### Pserver

The settings specified in this area affect all CVS roots that use the pserver connection method.

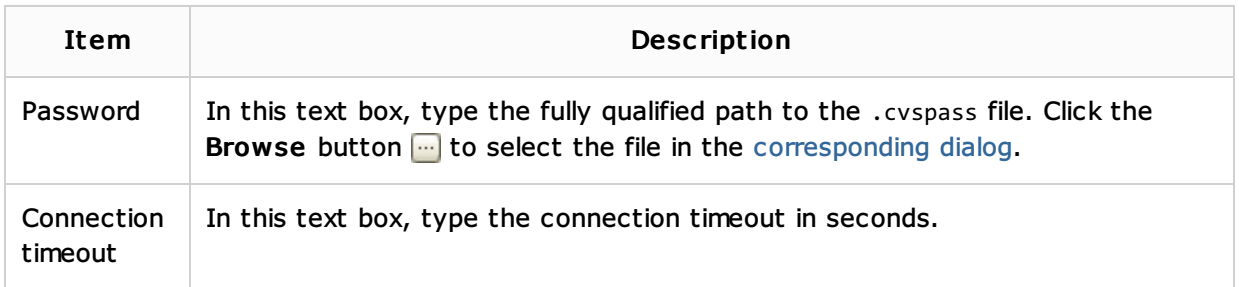

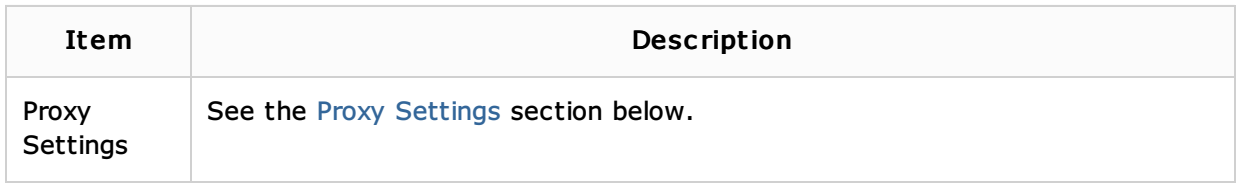

# Ext

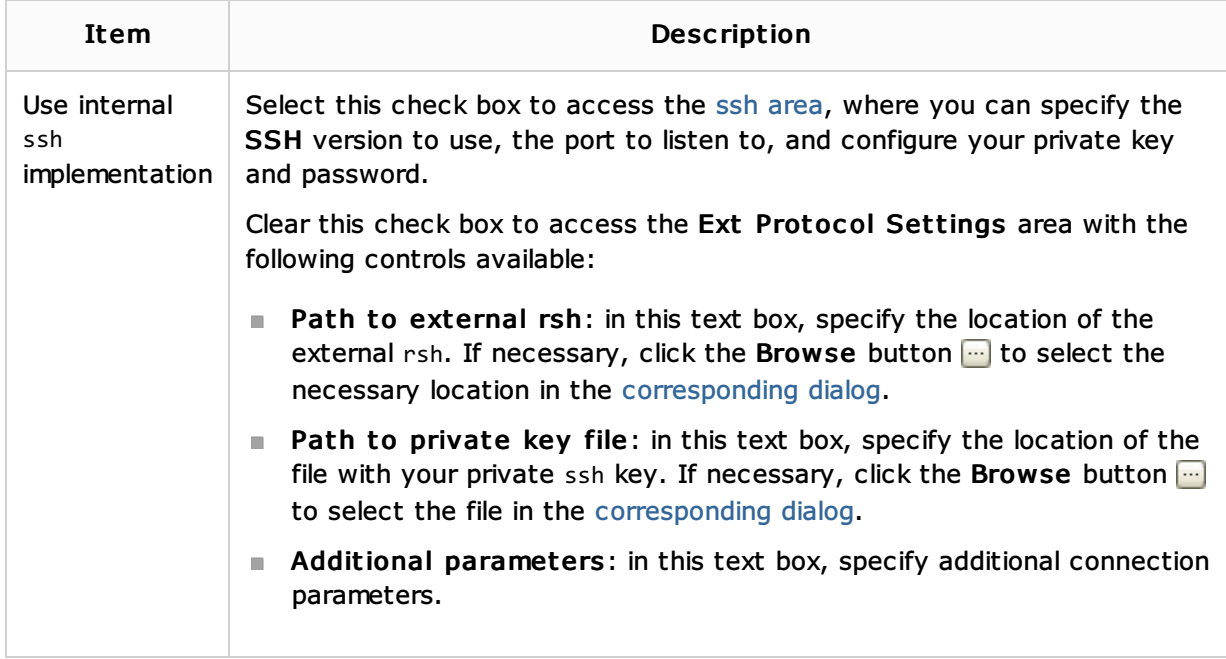

### Ssh

This area is also available when you have specified the ext connection method and selected the Use internal ssh implementation check box.

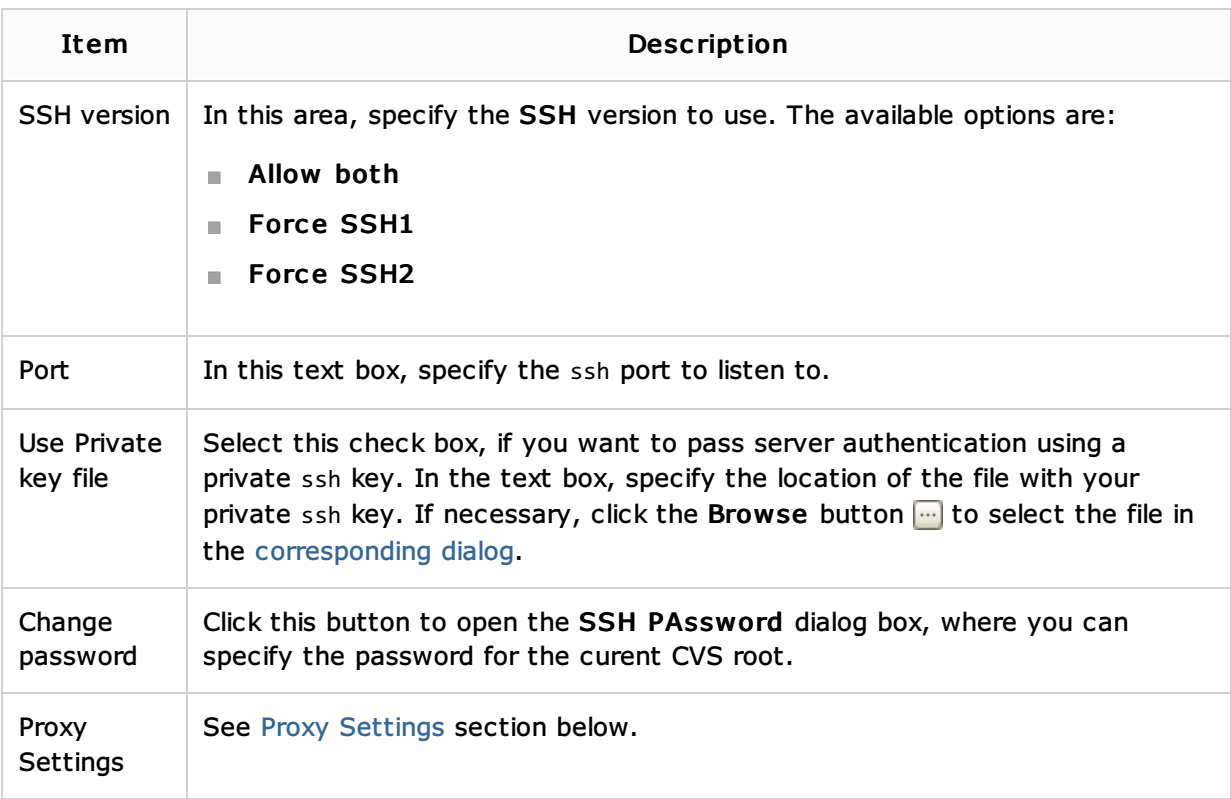

IntelliJ IDEA does not provide the server functionality. If you want to use a local CVS client, you need to install CVS on your local host computer and configure it to work as a server.

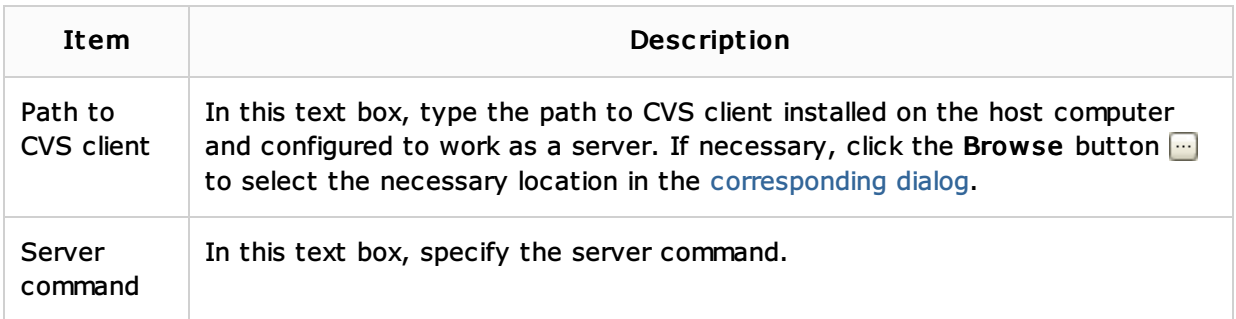

#### Proxy settings

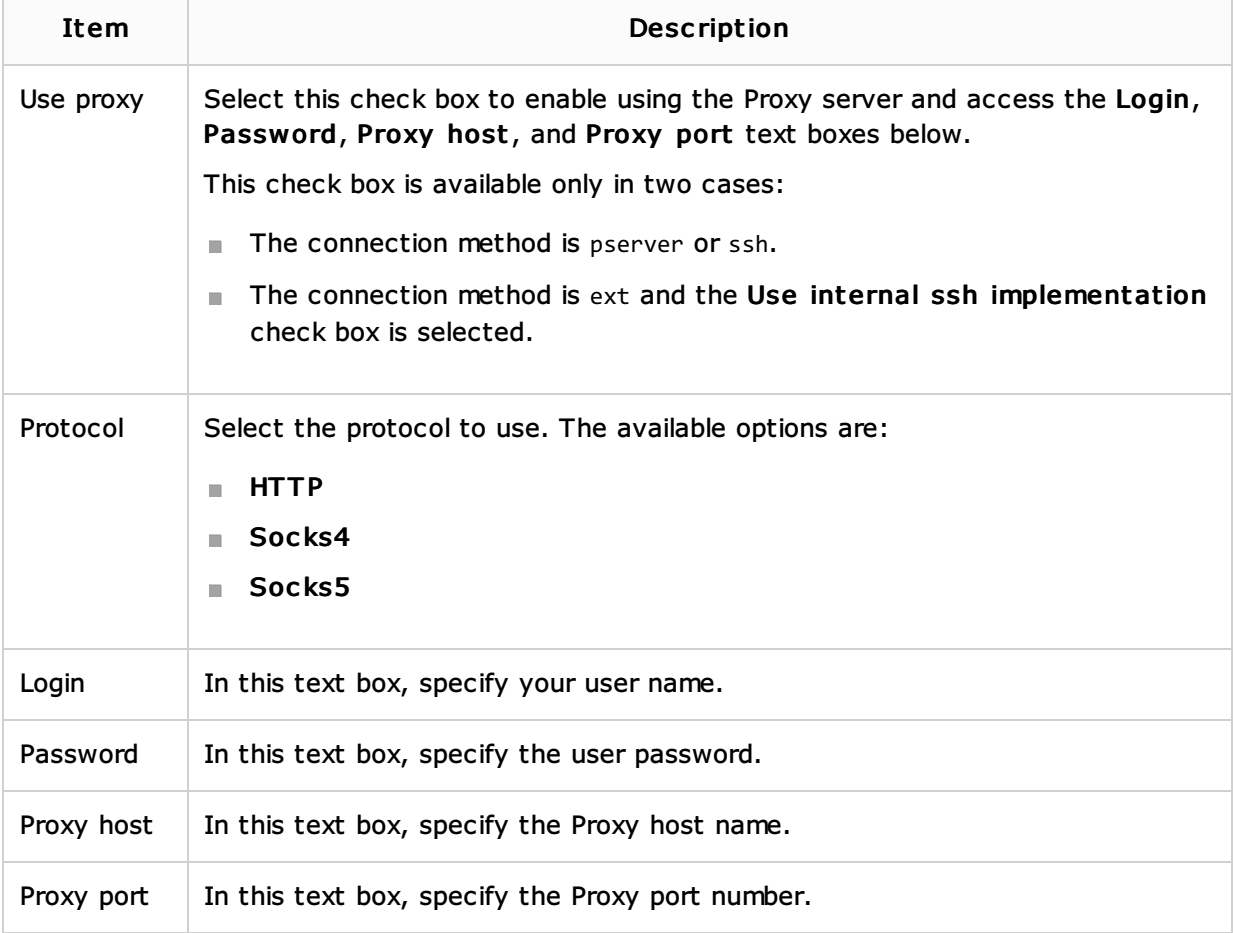

# See Also

#### Procedures:

- Configuring CVS Roots
- **Updating Local Information in CVS**
- Configuring Global CVS Settings

### Reference:

**CVS Global Settings Dialog** 

### Web Resources:

Developer Community